## Flip

## Flip a graphic object

Selected graphic objects (selection of graphic objects) can be rotated vertically or horizontally.

## To flip graphic objects

- Select the object, you want to flip.
  On the Edit toolbar click on the following buttons:

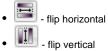

or select the item Rotate from the popup menu opened by pressing the right mouse button in the picture when selecting the graphic objects.

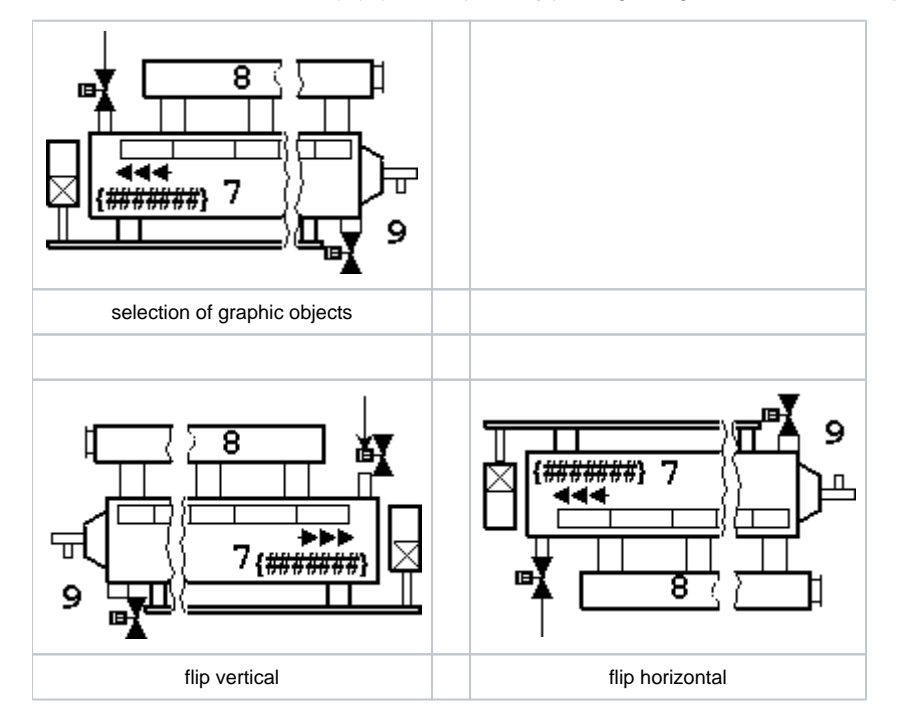

Note: You can flip the graphic objects of Text and Bitmap type. In dependence on the flip type, only the position of these graphic objects is changed.

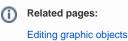